# **A2000ERP ~ INVENTORY How to do Stock Take?**

#### **Inventory – Operations – Stock Count**

 $\overline{1}$ 

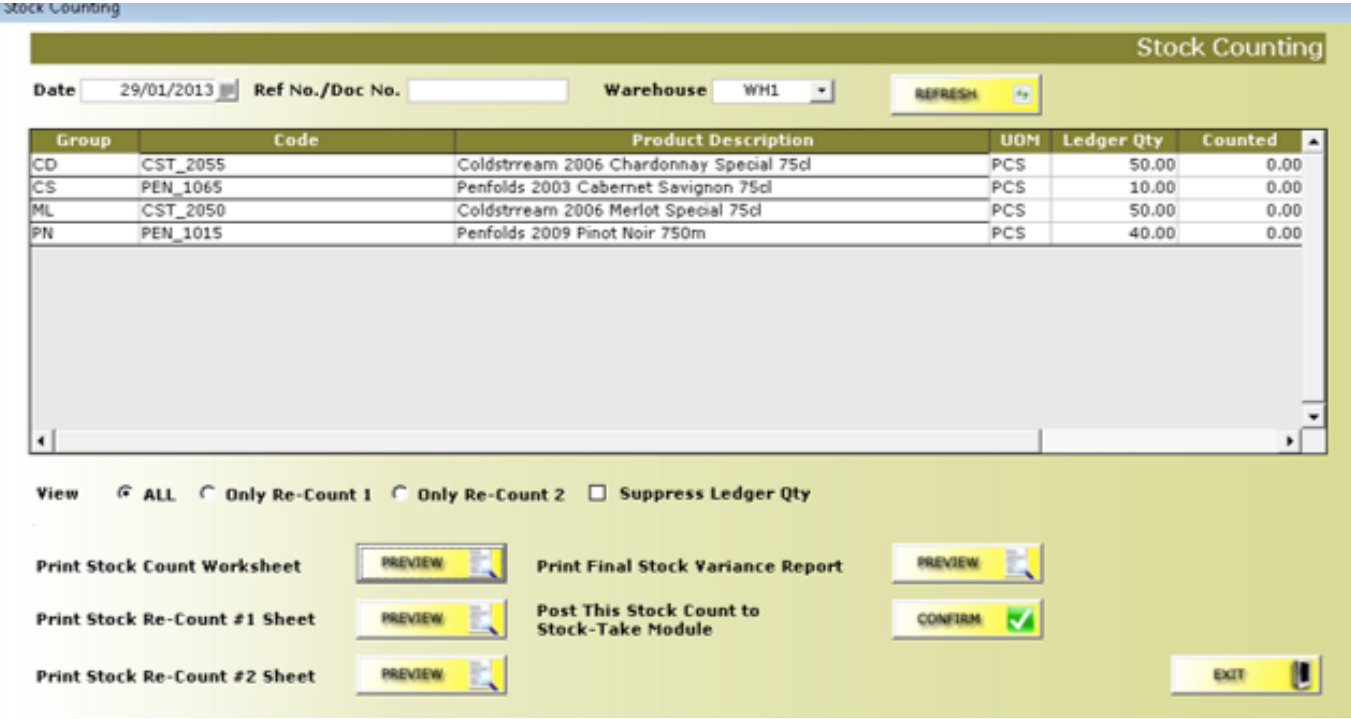

**Enter date, your reference No/Doc No, select Warehouse. The software will display all products. Click 'PREVIEW" button next to Print Stock Count Worksheet, see below.** 

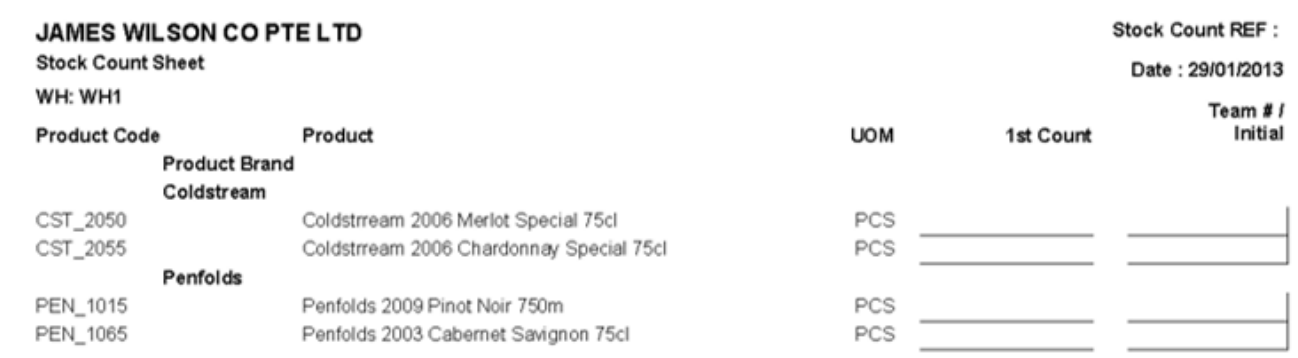

### **A2000ERP ~ INVENTORY**

#### **Do the actual stock count and fill in the quantities for each product.**

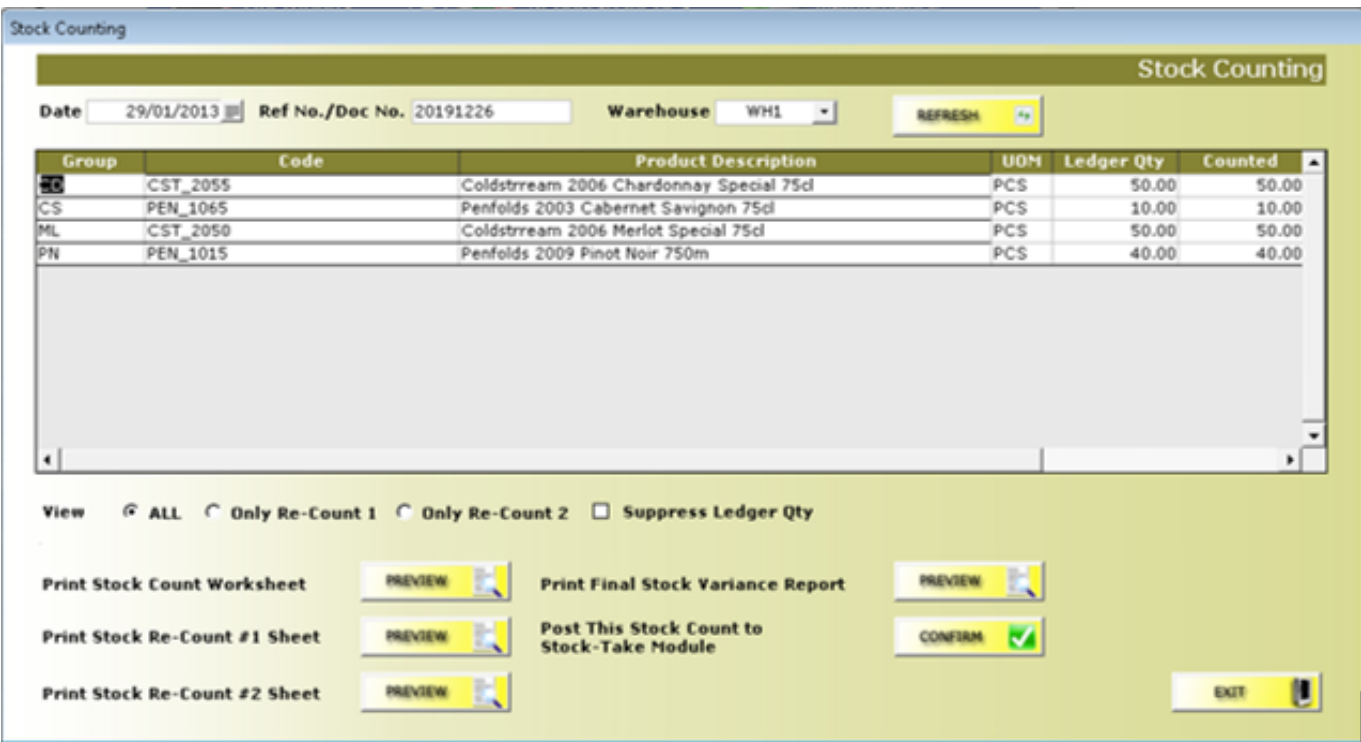

**Click the 'PREVIEW' button next to Print Final Stock Variance Report, see below.**

## **A2000ERP ~ INVENTORY**

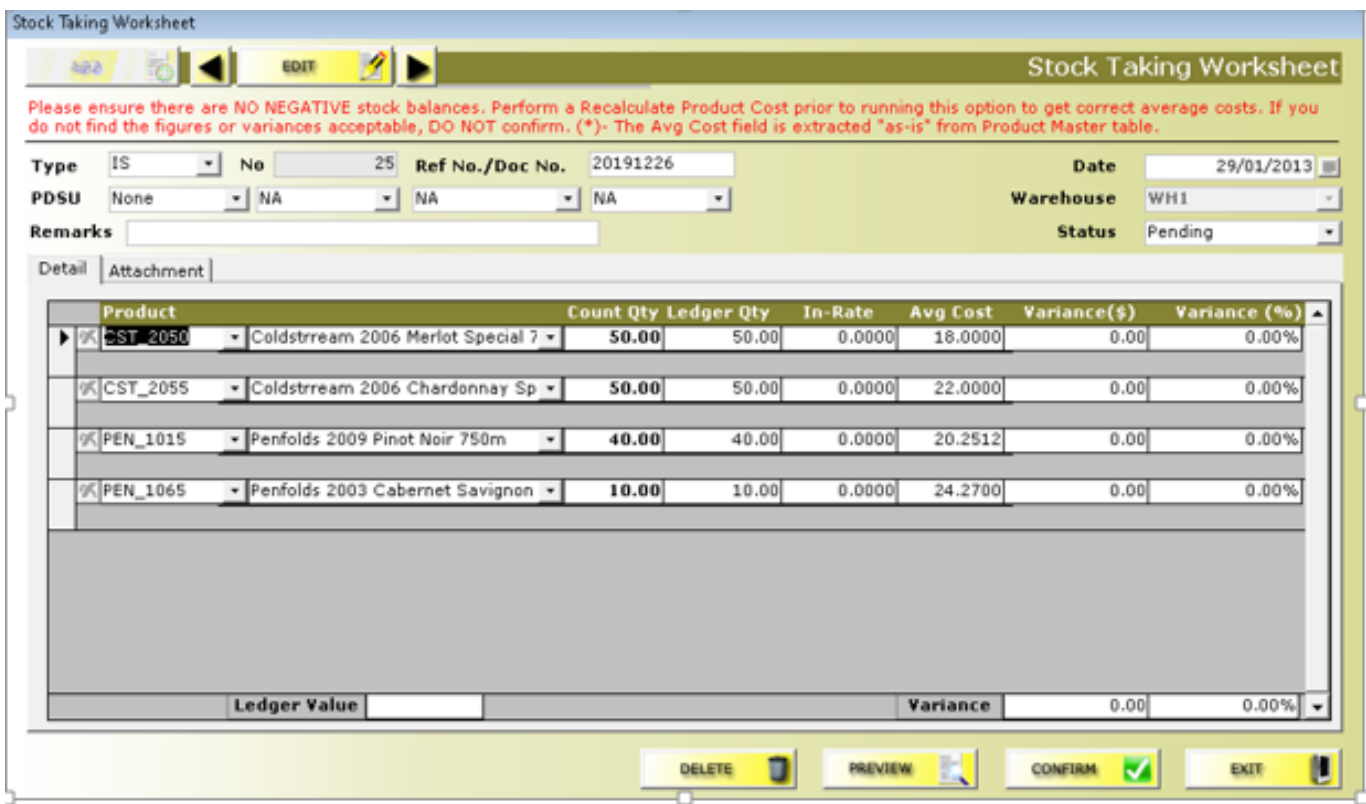

 **Click 'CONFIRM' button to complete the stock taking. The software will adjust both the physical stock quantity, stock cost and also the stock ledger. If the Average Cost is 0.00, you should enter an In-Rate amount to ensure the cost will be correct. Print Stock Take report, Stock Ledger Report and stock valuation report.** 

Unique solution ID: #1059 Author: Richard Kwa Last update: 2020-03-16 08:40